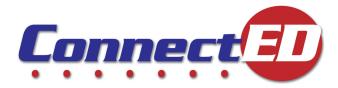

# **Teacher Quick Start Guide**

### Logging In

Connect

- Direct your browser to connected.mcgraw-hill.com
- Select "Create a new account" to register a Master Code (skip to step 3 if already created)
- Enter registered Username and Password

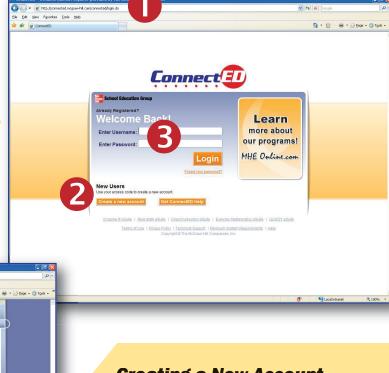

## **Creating a New Account**

Use the information provided with your order to complete the Master Code and set up your account

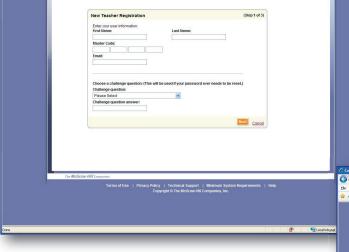

## **Landing Page**

- Select the title from which you would like to work
- Add and manage your student lists

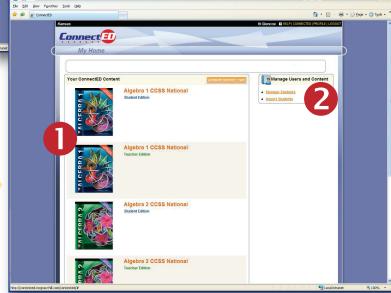

## **Teacher Quick Start Guide**

#### How Do I...

#### Return to the main page?

Select **Home** to return to the main page from any screen.

#### **Navigate through the site?**

- The tab bar allows you to easily jump to:
  - Lesson Plans
  - Manage Students and Assignments
  - Assessments
  - Course Resources

#### Select a chapter and lesson?

Use the drop down boxes to quickly jump to any lesson in any chapter.

#### Access my eBook?

Use the **Open eBook** icon to open the eTeacher Edition in a new window.

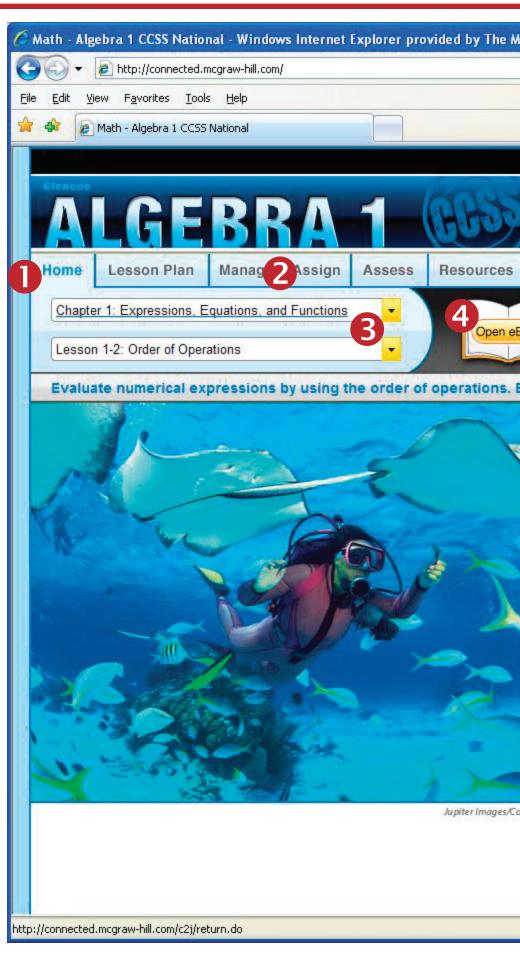

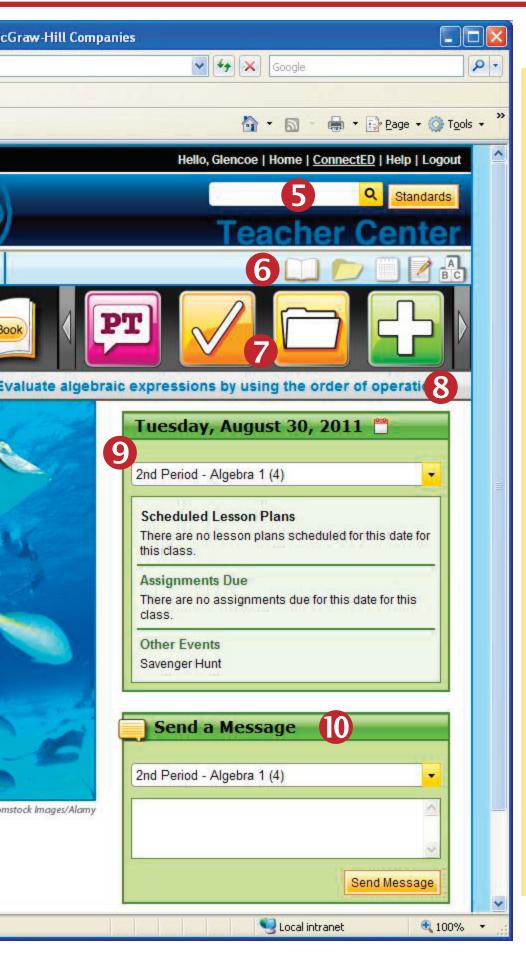

#### **Reference Guide**

- Search bar and Standards search button allow you to search content by topic or standard.
- **Quick Links** allow you to easily access:
  - **Teacher Edition**—launch eTeacherEdition
  - My Files—upload files to be used in lesson presentations
  - Planner—access your customized lesson plans
  - Notebook—add notes to chapters and lessons
  - eGlossary—includes key vocabulary terms
- **7** Icons provide immediate access to content available in the chapter and lesson selected.
- The Summary Bar provides an overview of the content in the selected lesson.
- Planning Dashboard gives a sneak peek of the lesson plans and assignments for each class.
- Send a message or homework assignment with the Messaging System.
  Enter your message, select the class, and click "send message."

## **Navigating Tabs**

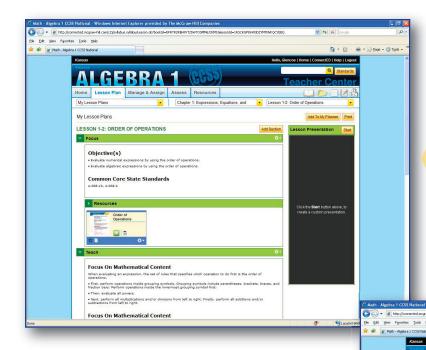

#### **Lesson Tab Provides:**

- Objectives and teaching strategies for each lesson
- · Point of use activities

MANAGE AND ASSIGN: FIRST PERIOD . ALG.

- Lesson presentation templates for each lesson
- Differentiated homework options

### **Manage & Assign Tab Provides**

- Online lesson planning
- Online homework assignment with ability to differentiate for each student
- Ability to send messages to all students
- Ability to manage class lists

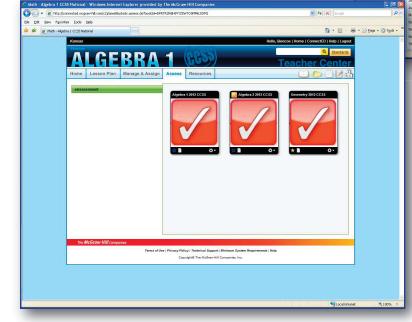

### **Assess Tab Provides:**

- Online test banks that can be used to create customized assessments
- The ability to create customized worksheets that can be assigned online
- Online assessments to prepare students for the CCSS online assessments

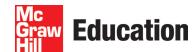